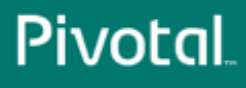

PRODUCT DOCUMENTATION

# Pivotal GemFire®-Greenplum Connector 3.4®

© Copyright Pivotal Software Inc, 2013-2018

# **Table of Contents**

<span id="page-1-0"></span>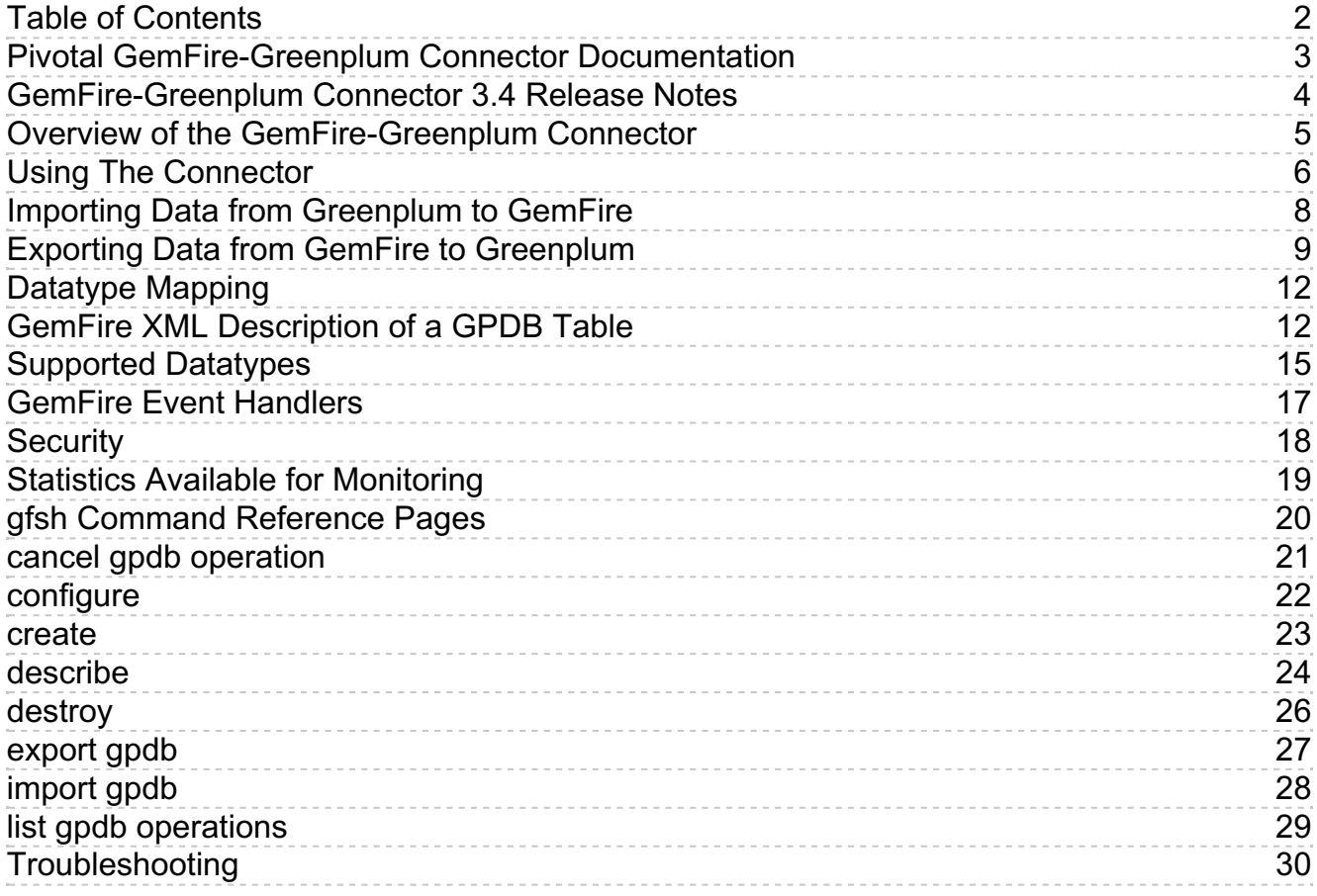

### <span id="page-2-0"></span>**Pivotal GemFire-Greenplum Connector Documentation**

This documentation describes the GemFire-Greenplum Connector.

Published December 13, 2018

# Pivotal GemFire-Greenplum Connector 3.4

The GemFire-Greenplum Connector facilitates the acquisition of a copy of the contents of a Pivotal GemFire® region, updating an equivalent representation of the region in a Pivotal Greenplum® (GPDB) table. Data can also flow in the opposite direction: the connector facilitates the acquisition of a copy of the contents of a GPDB table, updating an equivalent representation of the table in a GemFire region.

- $\bullet$ **[Release](#page-3-1) Notes**
- **Overview of the [GemFire-Greenplum](#page-4-1) Connector**
- **Using the [Connector](#page-5-1)**  $\bullet$
- **Importing Data from [Greenplum](#page-7-1) to GemFire**  $\bullet$ An import copies all rows from a GPDB table to a GemFire region.
- **Exporting Data from GemFire to [Greenplum](#page-9-0)** An export copies region entries from GemFire to a GPDB table.
- **[Datatype](#page-13-0) Mapping**

How the types correspond between a GemFire region and a GPDB table are described in a cache.xml file.

**GemFire Event [Handlers](#page-16-1)**

An implementation of an event listener interface defines callbacks that will be invoked at various points within the import or export operation.

- **[Security](#page-17-1)**  $\bullet$ GemFire's role-based authorization verifies that an authenticated user has the correct permissions for requested operations.
- **Statistics Available for [Monitoring](#page-18-1)**  $\Delta$ Statistics about import and export operations that are currently in progress are placed into GemFire regions.
- **gfsh [Command](#page-19-1) Reference Pages**
- **[Troubleshooting](#page-29-1)**

### API Reference Documentation

**[GemFire-Greenplum](https://ggc-34-javadocs.docs.pivotal.io) Connector version 3.4 API**  $\bullet$ 

### <span id="page-3-1"></span><span id="page-3-0"></span>**GemFire-Greenplum Connector 3.4 Release Notes**

### What's New in GemFire-Greenplum Connector 3.4.0

This version 3.4.0 of the connector ships with Pivotal GemFire® 9.7.x. This release works with Pivotal Greenplum® versions 4.3.x and 5.x.

See Using the [Connector](#page-5-1) for specification of the Greenplum schema and requirements for using the connector.

# Resolved Issues in GemFire-Greenplum Connector 3.4.0

• The gfsh create gpdb-mapping option  $-i$ d is now optional. If the  $-i$ d option is not specified, GGC will look for a primary key in the GPDB table. If the  $-i$ d option is not specified and there is no primary key specified in GPDB, then the mapping will fail with the error

Table <table-name> lacks a primary key. Please use the --id option.

This also applies if GGC is configured in a  $\sqrt{\text{cache.xml}}$  file.

- $\bullet$  The GemFire  $\frac{g f sh}{g}$  create jndi-binding command options have been changed in the following ways:
	- $\circ$  The  $\left| \text{--jdbc-driven-class} \right|$  option is now optional.
	- --url is an alias for the --connnection-url option.
	- The --type option defaults to SIMPLE .
	- A specification of --type=POOLED defaults to creating a Hikari pool. Or, implement org.apache.geode.datasource.PooledDataSourceFactory to customize the class that implements the pool.

### Known Issues in GemFire-Greenplum Connector 3.4.0

Import truncates any time or timestamp from GPDB to a decimal millisecond precision. All represented microsecond precision is lost. For example, the GPDB time of 2017-09-21 12:31:03.636847 becomes 2017-09-21 12:31:03.636 within GemFire.

# <span id="page-4-1"></span><span id="page-4-0"></span>**Overview of the GemFire-Greenplum Connector**

The GemFire-Greenplum Connector facilitates the mirroring of the entries of an entire Pivotal GemFire® region into a Pivotal Greenplum Database® (GPDB) table. The connector also facilitates the mirroring of the entries of an entire GPDB table into a GemFire region.

All transfers are initiated from and specified within GemFire. Data copied from GemFire to GPDB makes use of the GemFire export functionality. Data copied from GPDB to GemFire makes use of the GemFire import functionality. The specification of mappings of tables within GPDB to regions in GemFire may be set up with gfsh commands or specified within a GemFire cache.xml file. Further mappings identify which GemFire fields are to be imported from or exported to GPDB table columns. A subset of the fields and columns may be specified, and then only that subset are imported or exported.

### <span id="page-5-1"></span><span id="page-5-0"></span>**Using The Connector**

The connector is included with Pivotal GemFire. The connector's JAR file will automatically be included on the classpath.

To use the connector, specify configuration details in gfsh commands or within a cache.xml file. Do not mix the use of gfsh for configuration with the use of a cache.xml file.

To do an explicit mapping of fields, or to map only a subset of the fields, specify all configuration in a cache.xml file.

# Specification with gfsh

gfsh may be used to configure all aspects of transfer and the the mapping, as follows:

If domain objects are not on the classpath, [configure](http://gemfire.docs.pivotal.io/geode/tools_modules/gfsh/command-pages/configure.html) PDX serialization with the GemFire configure pdx  $\sigma$  command after starting locators, but before starting servers. For example:

gfsh>configure pdx --read-serialized=true \ --auto-serializable-classes=io.pivotal.gemfire.demo.entity.\*

After starting servers, use the GemFire  $\frac{c \cdot c \cdot a \cdot b \cdot b \cdot c \cdot c}{c \cdot c \cdot c \cdot a \cdot b \cdot d}$  command to specify all aspects of the data source. For example,

```
gfsh>create jndi-binding --name=datasource --type=SIMPLE \
 --jdbc-driver-class="org.postgresql.Driver" \
 --username="g2c_user" --password="changeme"
 --connection-url="jdbc:postgresql://localhost:5432/gemfire_db"
```
• After creating regions, set up the gpfdist protocol by using configure [gpfdist-protocol](#page-21-1). For example,

gfsh>configure gpfdist-protocol --port=8000

• Specify the mapping of the GPDB table to the GemFire region with the create [gpdb-mapping](#page-22-1) command. For example,

```
gfsh>create gpdb-mapping --region=/Child --data-source=datasource \
 --pdx-name="io.pivotal.gemfire.demo.entity.Child" --table=child --id=id,parent_id
```
### Specification with a cache.xml File

To provide configuration details within a cache.xml file, specify the correct xsi:schemaLocation attribute within the cache.xml file.

For the 3.4.0 connector, use

http://schema.pivotal.io/gemfire/gpdb/gpdb-3.4.xsd

### Connector Requirements and Caveats

- Export is supported from partitioned GemFire regions only. Data cannot be exported from replicated regions. Data can be imported to replicated regions.
- The number of Pivotal Greenplum® Database (GPDB) segments must be greater than or equal to the number of Pivotal GemFire servers. If there is a high ratio of GPDB segments to GemFire servers, the GPDB configuration parameter gp\_external\_max\_segs may be used to limit GPDB concurrency. See [gp\\_external\\_max\\_segs](http://gpdb.docs.pivotal.io/4390/guc_config-gp_external_max_segs.html#gp_external_max_segs)  $\vec{c}$  for details on this parameter. An approach to finding the best setting begins with identifying a representative import operation.
	- Measure the performance of the representative import operation with the default setting.
	- Measure again with gp\_external\_max\_segs set to half the total number of GPDB segments. If there is no gain in performance, then the parameter does not need to be adjusted.
	- Iterate with values of gp\_external\_max\_segs that are half as much at each iteration, until there is no performance improvement or the value of gp\_external\_max\_segs is the same as the number of GemFire servers.

# Upgrading Java Applications from Version 2.4 to Version 3.x

API changes implemented for version 3.0.0 that are also in this connector version require code revisions in all applications that use import or export functionality.

For this sample version 2.4 export operation, an upsert type of operation was implied:

// Version 2.4 API long numberExported = GpdbService.createOperation(region).exportRegion();

Here is the equivalent version 3.x code to implement the upsert type of operation:

// Version 3.x API ExportConfiguration exportConfig = ExportConfiguration.builder(region) .setType(ExportType.UPSERT) .build(); ExportResult result = GpdbService.exportRegion(exportConfig); int numberExported = result.getExportedCount();

#### For this sample version 2.4 import operation,

// Version 2.4 API long numberImported = GpdbService.createOperation(region).importRegion();

here is the version 3.x code to implement the import operation:

// Version 3.x API ImportConfiguration importConfig = ImportConfiguration.builder(region) .build(); ImportResult result = GpdbService.importRegion(importConfig); int numberImported = result.getImportedCount();

Please note that the new result objects' counts are of type  $\vert$  int instead of type  $\vert$  long . This is for consistency, as the connector internally uses JDBC's executeQuery(), which supports int .

### <span id="page-7-1"></span><span id="page-7-0"></span>**Importing Data from Greenplum to GemFire**

An import copies all rows from a Pivotal Greenplum® Database (GPDB) table to a Pivotal GemFire® region.

The import implements an upsert functionality: if a GPDB row imported is already present in a GemFire entry, the entry value will be updated if it has changed. If the GPDB row does not already exist as a GemFire entry, a new entry is created.

The mapping of GPDB table rows to GemFire region entries is within the region element definition of the GemFire cache.xml file.

An import operation may be invoked using API calls or with the gfsh import command.

## Import Using the API

Import region functionality is exposed through the GpdbService class.

#### Example:

```
ImportConfiguration configuration = ImportConfiguration.builder(region)
 .build();
ImportResult importResult = GpdbService.importRegion(configuration);
```
// Get the total number of GPDB rows imported into the GemFire region. int importCount = importResult.getImportedCount();

The OperationEventListener interface provides further flexibility by allowing a set of callbacks to be defined. The callbacks are invoked at various points during an import of a GPDB table.

### Import Using gfsh

See the [command](#page-27-1) reference page for details on this use of the gfsh import command.

### Requirements and Caveats

- Multiple regions may import from the same GPDB table concurrently.
- The import operation requires a definition of the GemFire key for an entry. A missing cache.xml entry for the gpdb:id element or an empty field as  $\bullet$  $\leq$ gpdb:id  $\geq$  will throw an error when an import operation is attempted.
- An incomplete cache.xml entry for the gpdb:id element, which omits fields that should have been part of a composite key, will not result in an error for an import operation. It will, however, result in leaving the GemFire region in an indeterminate state.
- If the GPDB table to be imported is described within a GPDB schema, but that schema is not specified in the GPDB configuration parameter search path, the schema name must be specified by a schema attribute within the gpdb:pdx element of the GemFire cache.xml file.

### <span id="page-8-0"></span>**Exporting Data from GemFire to Greenplum**

An export copies entries from a Pivotal GemFire® region to a Pivotal Greenplum® (GPDB) table.

The export operation implements the functionality of one of these:

- The **UPSERT** functionality updates a GPDB row if the GemFire entry to be exported is already present as a GPDB row. If the GPDB row does not already exist, a new row is inserted.
- The **INSERT\_ALL** functionality does a GPDB insert operation for each region entry in the GemFire region. Since it does not check for the existence of GPDB rows prior to each insert, the export operation will fail and throw an error if a duplicate primary key already exists in the GPDB table.
- The **INSERT\_MISSING** functionality inserts rows into the GPDB table for GemFire region entries that are not already present in the table. It does*not* update any existing rows in the GPDB table.
- The **UPDATE** functionality updates a GPDB row if the GemFire entry to be exported is already present as a GPDB row.

The mapping of GPDB table rows to GemFire region entries is within the region element definition of the GemFire cache.xml file.

An export operation may be invoked using API calls or with the  $gfsh$  export command.

### Export Using the API

Export region functionality is exposed through the GpdbService class. If not explicitly set in the ExportConfiguration , an export will implement UPSERT functionality.

This example does the default UPSERT type of export:

```
ExportConfiguration exportConfig = ExportConfiguration.builder(region)
   .setType(ExportType.UPSERT)
   .build();
  ExportResult exportResult = GpdbService.exportRegion(exportConfig);
  // Get the total number of GemFire entries exported to GPDB.
  int exportedCount = exportResult getExportedCount();
  // Get the total number of GPDB rows updated.
  int updatedCount = exportResult.getUpdatedCount();
  // Get the total number of GemFire entries inserted into the GPDB table.
  int insertedCount = exportResult.getInsertedCount();
For any of the export types,all GemFire region entries present as an export operation is initiated may be removed from the region after a successful
commit of the GPDB table. Specify this option in the export configuration. Note that all exported entries are removed, independent of which rows in the
GPDB table have been updated or inserted. GemFire region entries added during the export operation are not exported and will not be removed from the
GemFire region at the end of the export operation.
This example does an INSERT ALL type of export, removing all entries from the GemFire region after a successful commit of the GPDB table:
  ExportConfiguration exportConfig = ExportConfiguration.builder(region)
   .setType(ExportType.INSERT_ALL)
   .removeGemFireEntries(true)
   .build();
```
ExportResult exportResult = GpdbService.exportRegion(exportConfig);

// Get the total number of GemFire entries removed. int removedCount = exportResult.getRemovedCount();

The OperationEventListener interface provides further flexibility by allowing a set of callbacks to be defined. The callbacks are invoked at various points during an export to a GPDB table.

### Export Using gfsh

See the [command](#page-26-1) reference page for details on this use of the gfsh export command.

# <span id="page-9-0"></span>**Pivotal**

# Requirements and Caveats

- Export is supported from partitioned GemFire regions only. Data cannot be exported from replicated regions.
- At least one GemFire region field must be mapped to a GPDB table column for the export to work. Fields are mapped with the <spdb:field> element in the cache.xml file. With no mapped fields, an exception is thrown for an export operation.
- The idempotent behavior of the export operation breaks for the case in which a GPDB key is not defined. This broken case would appear in the cache.xml file by defining an empty key: <gpdb:id />. The mapping has no GPDB key to use, so a new GPDB row must be created for each GemFire element exported. And, each subsequent export must repeat the creation of the new GPDB rows, causing duplication within the GPDB table.
- An export operation fails if the mapping specifies the  $\leq$  pdb:id  $\geq$  field such that multiple GPDB table rows would be updated for a single GemFire region entry. The error implies an incorrect composite key specification.
- If multiple GemFire regions are mapped to the same GPDB table, the possibility of concurrent export operations exists. Further, if the mapped columns of GPDB table for the GemFire region fields intersect, then multiple updates to the same GPDB table row can be in progress at the same time. The connector does not provide any sort of transactional protocol for this situation. The last update wins.
- If the GPDB table is described within a GPDB schema, but that schema is not specified in the GPDB configuration parameter search\_path, the schema name must be specified by a schema attribute within the gpdb:pdx element of the GemFire cache.xml file.
- An export operation creates temporary tables in GPDB. Repetitive export operations create and remove temporary tables, likely causing system catalog bloat. The GPDB administrator should be made aware of this, such that appropriate vacuuming will be scheduled.

# SQL Implementation Steps

The following sequence of SOL statements implements the export operation, with UPSERT functionality, into the GPDB table. Within the SOL statements, the  $\vert$ > sequences indicate items that will be replaced by expansions of table-specific definitions. The ellipses ( ... ) indicate the location of further

clauses within the SQL statement.

1. A new temporary GPDB table is created:

```
DROP TABLE IF EXISTS "tmpTable";
CREATE TEMPORARY TABLE "tmpTable" (<column definitions>);
```
2. A new external GPDB table is created that refers to the external GemFire data source using the gpfdist protocol:

```
DROP EXTERNAL TABLE IF EXISTS "extTable";
CREATE EXTERNAL TABLE "extTable" (LIKE "tmpTable")
LOCATION (<URIs>)
FORMAT 'TEXT' (DELIMITER E'\u001F' NEWLINE 'LF') ENCODING 'UTF8';
```
#### 3. The data from the external table is copied to the temporary table:

INSERT INTO "tmpTable" (<fields>) SELECT <fields> FROM "extTable";

4. The data from the temporary table is updated or inserted at the destination table:

```
UPDATE "dstTable" AS d
SET (<fields) = (<fields)
FROM "tmpTable" AS s WHERE d "<id-field>" = s."<id-field>" AND...
INSERT INTO "dstTable" (<fields>)
 SELECT <fields>
 FROM "tmpTable" WHERE ROW(<id-fields>) NOT IN (SELECT <id-fields> FROM "dstTable");
```
The following sequence of SQL statements implements the export operation, with INSERT ALL functionality, into the GPDB table. Within the SQL statements, the  $\vert$  < sequences indicate items that will be replaced by expansions of table-specific definitions. The ellipses ( ... ) indicate the location of

 $>$ further clauses within the SQL statement.

1. A new external GPDB table is created that refers to the external GemFire data source using the gpfdist protocol:

```
DROP EXTERNAL TABLE IF EXISTS "extTable";
CREATE EXTERNAL TABLE "extTable" (LIKE "dstTable")
LOCATION (<URIs>)
FORMAT 'TEXT' (DELIMITER E'\u001F' NEWLINE 'LF') ENCODING 'UTF8';
```
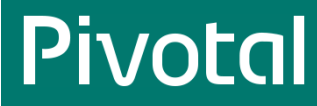

2. The data from the external table is inserted at the destination table:

INSERT INTO "dstTable" (<fields>) SELECT <fields> FROM "extTable";

The following sequence of SQL statements implements the export operation, with INSERT\_MISSING functionality, into the GPDB table. Within the SQL statements, the < sequences indicate items that will be replaced by expansions of table-specific definitions. The ellipses ( ... ) indicate the location of

further clauses within the SQL statement.

 $>$ 

1. A new temporary GPDB table is created:

```
DROP TABLE IF EXISTS "tmpTable";
CREATE TEMPORARY TABLE "tmpTable" (<column definitions>);
```
2. A new external GPDB table is created that refers to the external GemFire data source using the gpfdist protocol:

DROP EXTERNAL TABLE IF EXISTS "extTable"; CREATE EXTERNAL TABLE "extTable" (LIKE "tmpTable") LOCATION (<URIs>) FORMAT 'TEXT' (DELIMITER E'\u001F' NEWLINE 'LF') ENCODING 'UTF8';

3. The data from the external table is copied to the temporary table:

INSERT INTO "tmpTable" (<fields>) SELECT <fields> FROM "extTable";

4. The data from the temporary table is inserted at the destination table:

```
INSERT INTO "dstTable" (<fields>)
SELECT <fields>
 FROM "tmpTable" WHERE ROW(<id-fields>) NOT IN (SELECT <id-fields> FROM "dstTable");
```
The following sequence of SQL statements implements the export operation, with UPDATE functionality, into the GPDB table. Within the SQL statements, the < sequences indicate items that will be replaced by expansions of table-specific definitions. The ellipses ( ... ) indicate the location of

 $>$ further clauses within the SQL statement.

1. A new temporary GPDB table is created:

```
DROP TABLE IF EXISTS "tmpTable";
CREATE TEMPORARY TABLE "tmpTable" (<column definitions>);
```
2. A new external GPDB table is created that refers to the external GemFire data source using the gpfdist protocol:

DROP EXTERNAL TABLE IF EXISTS "extTable"; CREATE EXTERNAL TABLE "extTable" (LIKE "tmpTable") LOCATION (<URIs>) FORMAT 'TEXT' (DELIMITER E'\u001F' NEWLINE 'LF') ENCODING 'UTF8';

3. The data from the external table is copied to the temporary table:

INSERT INTO "tmpTable" (<fields>) SELECT <fields> FROM "extTable";

4. The data from the temporary table updates the destination table:

UPDATE "dstTable" AS d  $SET$  (<fields>) = (<fields>) FROM "extTable" AS s WHERE  $d$ ." $\leq id$ -field $>$ " = s." $\leq id$ -field $>$ " AND ... ;

### <span id="page-11-0"></span>**Datatype Mapping**

How the types correspond between a Pivotal GemFire® region and a Pivotal Greenplum® (GPDB) table are described in a cache.xml file.

#### <span id="page-11-1"></span>GemFire XML Description of a GPDB Table

In order to use the connector, a mapping between a GemFire region and a GPDB table has to be described. This mapping may go in the cache.xml file, which has an extended syntax for the mapping information.

The connector makes assumptions about the intended mapping if some parts of the mapping are incomplete.*We advise you to explicitly define all keys*  $a$ nd *fields*, such that the connector has no assumptions to make.

This cache.xml file example provides the XML description of the mappings for the region. The XML with the gpdb tag is the mapping between GemFire region fields and the GPDB table columns. It describes how to connect to GPDB, as well as gpfdist protocol to be used to transfer the data between the two systems.

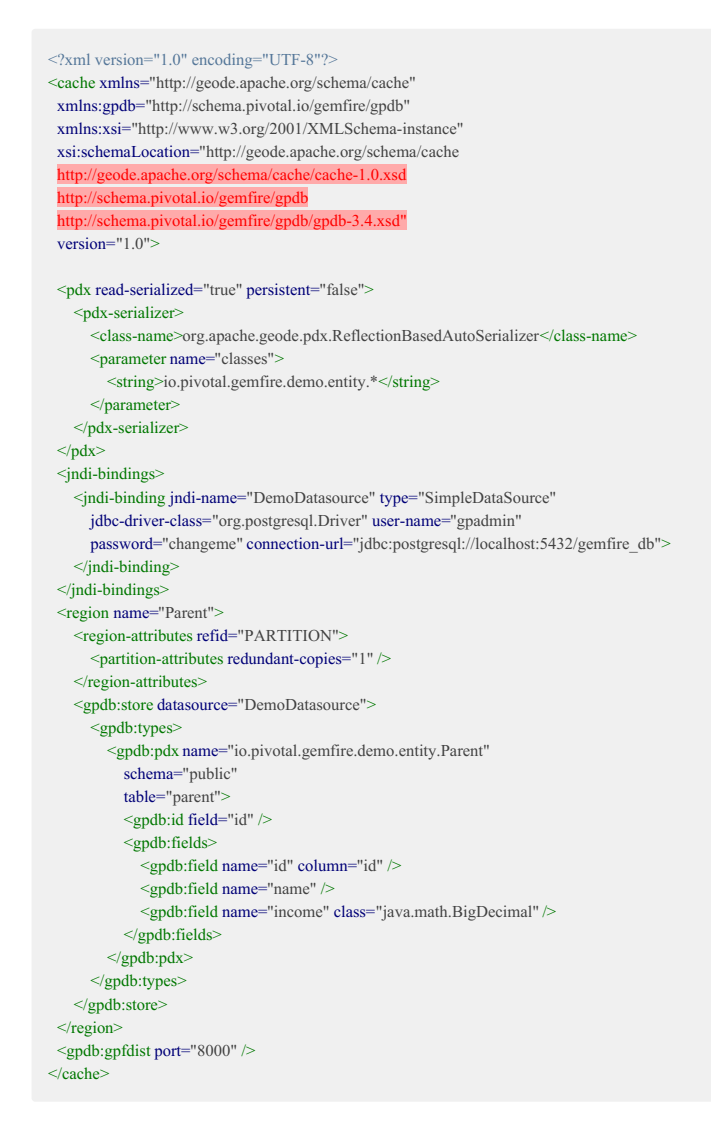

# jndi-binding

In the example, there is a single JNDI binding to specify the details of the connection to the example's GPDB database. This element defines a datasource that is referenced later in gpdb:store element using datasource attribute.

The connection to the GPDB instance will be to localhost:5432, with a default database of gemfire db. The GPDB user name is gpadmin, and its password is changeme .

For more details on [JNDI](http://gemfire.docs.pivotal.io/docs-gemfire/latest/developing/transactions/configuring_db_connections_using_JNDI.html) bindings, see JNDI ...

# **Pivotal**

# gpdb:store

The gpdb:store element specifies the mapping between GPDB table contents and the GemFire region.

There should be one store element for each GPDB data source.

In this example, the gpdb:store element identifies the JNDI binding to specify the GPDB instance at the other end of the connector. It is the data source.

# gpdb:types

The gpdb:types element contains a list of gpdb:pdx instances. There is only one gpdb:pdx instance in this example.

### gpdb:pdx

Each gpdb:pdx instance identifies the mapping of a GemFire region's entries to its corresponding GPDB table. This is needed for the data serialization and transfer implemented by the connector. The optional schema attribute specifies the GPDB schema for the table. See Creating and [Managing](https://gpdb.docs.pivotal.io/43110/admin_guide/ddl/ddl-schema.html) Schemas  $\mathbb{C}^*$ within the GPDB manual for a description of GPDB schemas. The optional schema attribute is set to the default value of public when not specified. Make the schema attribute value the same across all GemFire servers that host the region.

# gpdb:id

The gpdb:id element specifies the fields to be used as the key in the identification of a GemFire object.

The example uses a singleton key named id, also mapped to table column id:

```
<gpdb:id field="id" />
```
Here is an example of a composite key with the two fields parentId and id mapped to table columns parentId and id.

```
<gpdb:id>
 \leqgpdb:field ref="parentId" />
 <gpdb:field ref="id" />
</gpdb:id>
```
# gpdb:fields

The gpdb:fields element lists the fields mapped to values of the GemFire PdxInstance . A subset of the available GemFire fields or GPDB columns may be mapped. Omission of this element causes the connector to automap the GemFire region fields to GPDB table columns, using the assumption that the exactly matching field and column names are to be mapped.

# gpdb:field

Each gpdb:field instance specifies the mapping from a GemFire PdxIntance field to a GPDB column. If no GPDB column attribute is specified, the GPDB column is assumed to have exactly the same name (case sensitive) as the GemFire field.

Here is an example in which a GemFire parent1d field is mapped to a GPDB parent id column, and the GemFire age field is of the Java class (data type) java.lang.Integer .

```
<gpdb:field name="parentId" column="parent_id" />
<gpdb:field name="age" class="java.lang.Integer" />
```
Special cases exist when the gpdb:field attributes are missing from the cache.xml file. With no gpdb:field attributes defined, the connector assumes that the GemFire region fields have the same names as the GPDB table columns. This list describes the current behavior for this type of special case:

If there exists a GPDB table column for which there is no GemFire region field, then an export operation does not update that GPDB table column. and

<span id="page-13-0"></span>an insert of a new row places either null or the defined default into the columns with no associated GemFire region field. An import operates on only those GemFire region fields for which the column with the matching name exists.

If there is a GemFire region field for which there is no matching GPDB table column, then an export operation only exports the GemFire region fields for which there is a GPDB table column of the same name. An import has side effects on the GemFire region. The import correctly acquires those GemFire region fields for which the column with the matching name exists. But, the import sets to null those GemFire region fields for which there is no GPDB table column of the same name; this occurs for both an update and an insert of region entries.

If one or more gpdb:field attributes are specified, there can exist a mismatch of fields to columns. This list describes the current behavior for this type of special case:

- If there is exactly one mapping of a field to a column, and the naming of that GemFire region field or a GPDB table column within a gpdb:field attribute is incorrect such that it does not match a configured and defined name, an exception is thrown upon export, as this case appears as if there are no mappings.
- With more than one gpdb:field attributes specified, if the naming of one GemFire region field or a GPDB table column is incorrect such that it does not match a configured and defined name, upon export an update to a GPDB table row will not change the value of the incorrectly named column. An insert of a new GPDB table row under the same assumptions acquires the correctly mapped GemFire region fields. The incorrectly mapped GPDB column will be set to null or its defined default value. Upon import, either an update of an existing entry or an insert of a new entry acquires the GPDB table column values for any correctly mapped fields, and uses null for any incorrectly named GemFire field.

# gpdb:gpfdist

The gpdb:gpfdist element is not part of the region specification, but is part of the cache specification. It provides details of the gpfdist protocol used in the connector. More details may be found within the section on Working with [File-Based](https://gpdb.docs.pivotal.io/latest/admin_guide/load/topics/g-working-with-file-based-ext-tables.html) External Tables  $\mathbb G$  in the GPDB manual.

To increase the security of the data during transfer between GemFire and GPDB, TLS/SSL transfers can be enabled, as in this example:

```
<gpdb:gpfdist hostname="gpfdist.gemfire.test">
 <gndb:ssl
   key-store="target/test-classes/io/pivotal/gemfire/gpdb/gpfdist/keystore.jks"
   key-store-password="123456"
   trust-store="target/test-classes/io/pivotal/gemfire/gpdb/gpfdist/truststore.jks"
   trust-store-password="123456" />
</gpdb:gpfdist>
```
All four gpdb:ssl attributes must be present to configure the transfers to use SSL. The two password fields remain in plain text within the cache.xml file, so file system protections should be considered.

The specification of optional attributes overrides default values. These are the optional attributes:

A port specification overrides the listening port of gpfdist to be other than its default of the first available port within the inclusive range of 8080-8280. The value can be a single port number or a range. If specified with a single port number and that port number is already in use, an exception will be thrown. If specified with a range, the syntax uses a colon to separate the two endpoints of the range, as in <lowport>: highport>. A value of 0 causes automatic allocation of a port number from an ephemeral port range. An example with a specific port number:

 $\leq$  mdb: enfdist port="8000" />

An example that specifies a port range:

 $\leq$ gpdb:gpfdist port="8000:8100" />

A hostname specifies the host name used in URI generation. If SSL is enabled, this name must match the common name (CN) of installed key store certificate. The default value is an IP address of the local host.

<gpdb:gpfdist hostname="host12.example.com" />

• An address specification identifies the IP address for listening to be other than the default value of 0.0.0.0. For example:

 $\leq$ gpdb:gpfdist address="192.0.2.0" />

idle-timeout specifies a timeout in milliseconds. If no data is transmitted within this timeout period, the connection may be closed. The default value is 60000 milliseconds. There will be no timeout if set to 0. For example

<gpdb:gpfdist idle-timeout="120000" />

# Requirements and Caveats in the Mapping

There must be only one GPDB table specified per GemFire region. If more than one GPDB table is specified for a single region by defining distinct GPDB tables across multiple cache.xml files, then an exception is thrown. If more than one GPDB table is specified within a single cache.xml file, no error will be thrown or issued, and the import or export operation will proceed, resulting in incorrect results.

### <span id="page-14-0"></span>Supported Datatypes

The following datatypes are supported. The left side shows the GPDB/PostgreSQL datatype, and the right side shows the associated GemFire/Java datatype which it is mapped to.

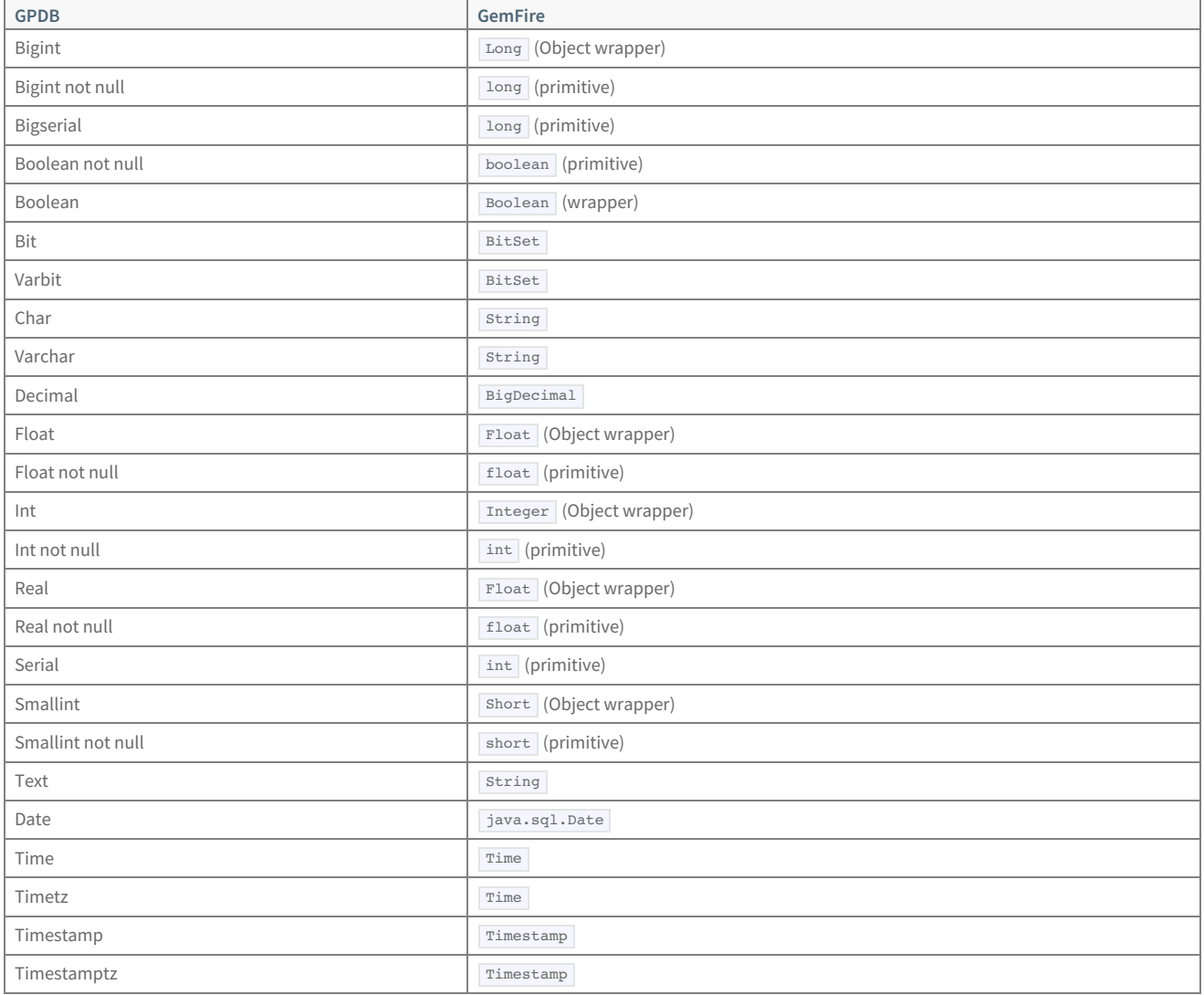

### Unsupported GPDB Datatypes

- inet
- $\bullet$  cidr
- bytea
- box
- $\bullet$  circle
- interval
- seg
- macaddr
- path
- point

# **Pivotal**

- polygon
- xml
- money
- array

# Unsupported GemFire Datatypes

Classes with data members that are objects. Not supported, as this would require a representation of nested objects in GPDB. Here is an example of an unsupported type:

class HasAnObjectMember { private UserObject theObject; }

• Any data type other than BitSet, Boolean, Date, Number, and String . Array types are an example of an unsupported data type.

# **Pivotal**

# <span id="page-16-1"></span><span id="page-16-0"></span>**GemFire Event Handlers**

An implementation of an event listener interface defines callbacks that will be invoked at various points within the import or export operation.

# Interface OperationEventListener

Callbacks are invoked during import or export operations, so defining one or more will impact performance. Each of these methods will be applied for either an import or an export operation.

- void onBeforeType(TypeOperationEvent event) Invoked before Pivotal Greenplum® (GPDB) SQL types are resolved into Pivotal GemFire® region fields.  $\bullet$
- void onAfterType(TypeOperationEvent event) Invoked after GPDB SQL types are resolved into GemFire region fields.  $\bullet$
- void onBeforeExternalTable(ExternalTableOperationEvent event) Invoked before an External GPDB table is created.
- void onAfterExternalTable(ExternalTableOperationEvent event) Invoked after an External GPDB table is created.  $\bullet$
- void onBeforeCommit(CommitOperationEvent event) Invoked after the import or export of data, but before any GPDB commit.  $\bullet$
- void onAfterCommit(CommitOperationEvent event) Invoked after the import or export of data and after any GPDB commit.  $\bullet$

## Code Fragment Examples

//CustomOperationEventListener class public class CustomOperationEventListene extends AbstractOperationEventListener{ @Override public void on<br>AfterExternalTable(ExternalTableOperationEvent event)  $\{$ // Do something against an external table after it gets created } ... } // Example - import operation with an event listener ImportConfiguration importConfig = ImportConfiguration.builder(region) .addOperationEventListener(new CustomOperationEventListener())  $.build()$ ; GpdbService.importRegion(importConfig); // UPSERT export operation with the same event listener ExportConfiguration exportConfig = ExportConfiguration.builder(region) .setType(ExportType.UPSERT) .addOperationEventListener(new CustomOperationEventListener()) .build();

GpdbService.exportRegion(exportConfig);

### <span id="page-17-1"></span><span id="page-17-0"></span>**Security**

GemFire's role-based authorization verifies that an authenticated user has the correct permissions for requested operations.

# Resource Permissions

See the GemFire section on [Implementing](http://gemfire.docs.pivotal.io/geode/managing/security/implementing_authorization.html) Security  $G$  for definitions of permission levels within GemFire.

In addition to the existing permission levels, there is a finer-grained target of GPDB defined for CLUSTER operations.

This table specifies the permissions required to execute these connector-specific gfsh commands.

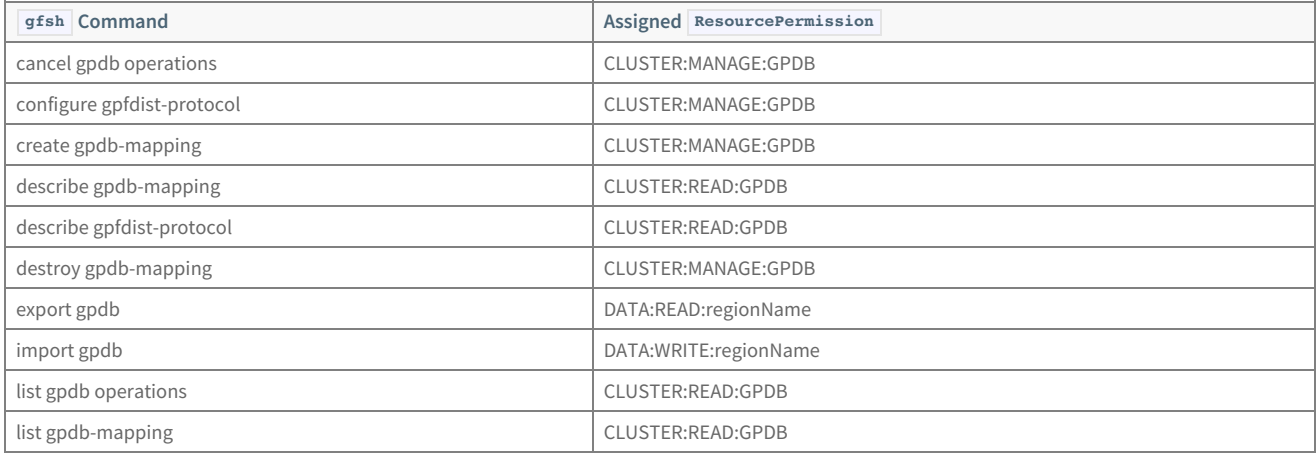

This table specifies permissions required to execute these methods.

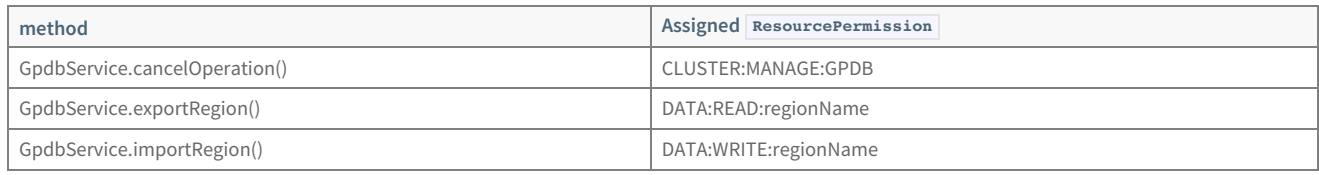

# <span id="page-18-1"></span><span id="page-18-0"></span>**Statistics Available for Monitoring**

Two Pivotal GemFire® regions are populated with statistics about import and export operations that are currently in progress.

# GemFire Regions with Statistics

The GGC\_OPERATIONS\_MONITOR region is a replicated region that contains one entry for each operation. An entry is added when an import or export is initiated, and the entry is removed when the import or export completes. The key identifies the operation; it is a Java UUID. The value is comprised of

- the UID of the user that invokes the import or export command
- either "import" or "export", to distinguish the operation
- the GemFire region name that is the source or destination of the operation
- the GPDB table name that is the source or destination of the operation
- $\bullet$  the start time of the operation, the  $\log |\text{that} \, \text{results} \, \text{from} \, \text{a call to} |\, \text{System. currentTimeMillis()}|$

The GGC\_STATISTICS\_MONITOR region is a partitioned region that contains statistics entries for each import or export operation. Each server maintains the statistics for itself. An entry is added when an import or export is initiated, and the entry is removed when the import or export completes. A composite key contains an operation ID, the server name, and a thread ID. The value is comprised of

- the number of GPDB rows or GemFire entries processed
- the number of bytes processed

These values within an entry are updated on a per-server basis after each 10,000 rows/entries are processed.

## Acquiring the Statistics

The gfsh list gpdb operations command aggregates the number of rows and the number of bytes processed across all servers and then outputs a table with one row for each import or export operation. Each row contains all fields from the GGC\_OPERATIONS\_MONITOR region and the aggregate values calculated from the partitioned GGC\_STATISTICS\_MONITOR region.

See the [command](#page-28-1) reference page for details on the use of the gfsh list gpdb operations command.

# <span id="page-19-1"></span><span id="page-19-0"></span>**gfsh Command Reference Pages**

Extensions to  $gfsh$  commands implement connector operations, as given in these reference pages:

- $\bullet$ **cancel gpdb [operation](#page-20-1)**
- **configure [gpfdist-protocol](#page-21-1)**  $\bullet$
- **create [gpdb-mapping](#page-22-1)**  $\bullet$
- **describe [gpdb-mapping](#page-23-1)**  $\bullet$
- **describe [gpfdist-protocol](#page-23-2)**  $\bullet$
- **destroy [gpdb-mapping](#page-25-1)**  $\ddot{\phantom{0}}$
- **[export](#page-26-1) gpdb**  $\bullet$
- **[import](#page-27-1) gpdb**  $\bullet$
- **list gpdb [operations](#page-28-2)**  $\bullet$
- **list [gpdb-mapping](#page-28-3)**  $\ddot{\phantom{0}}$

### <span id="page-20-1"></span><span id="page-20-0"></span>**cancel gpdb operation**

Halt an in-progress import or export operation. When the cancel operation finishes:

- For an import operation, the GemFire region will be partially updated with newly imported values.
- For an export operation, the GPDB table will be in the same state it was before the export operation began.

Availability: Online. You must be connected in  $\sqrt{gfsh}$  to a JMX Manager member to use this command.

#### **Syntax:**

cancel gpdb operation --operationId=OPERATIONID

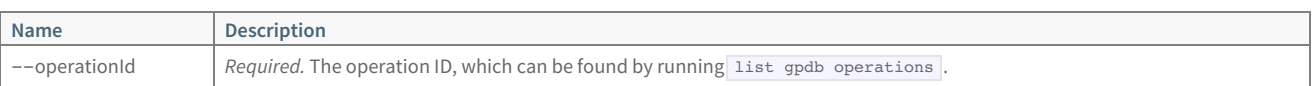

#### **Sample Output:**

gfsh>cancel gpdb operation --operationId=f5d241a0-876f-4c64-980a-ed313f3488ca Found operation to cancel.

# <span id="page-21-1"></span><span id="page-21-0"></span>**configure**

# configure gpfdist-protocol

Specifies configuration details for the gpfdist protocol across the cache.

Availability: Online. You must be connected in  $\sqrt{gfsh}$  to a JMX Manager member to use this command.

#### **Syntax:**

 $\label{eq:conf} \text{configure gpfdist-protocol [--port={\{value|p1}\{-]:\}pn\}}$ [--idle-timeout=value] [--reset-to-defaults]

#### **Parameters, create gpfdist-protocol:**

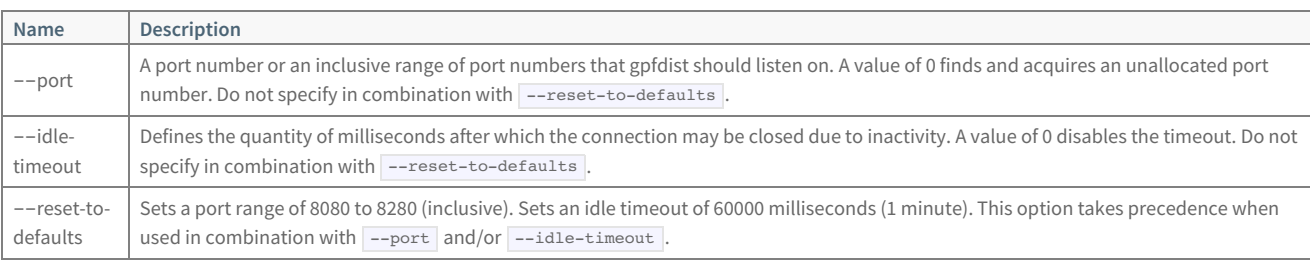

#### **Sample Output:**

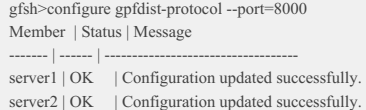

### <span id="page-22-1"></span><span id="page-22-0"></span>**create**

### create gpdb-mapping

Specify the mapping between a GPDB table and a GemFire region.

**Availability:** Online. You must be connected in gfsh to a JMX Manager member to use this command.

#### **Syntax:**

create gpdb-mapping --data-source=value --pdx-name=value --region=value --table=value [--id=value]

#### **Parameters, create gpdb-mapping:**

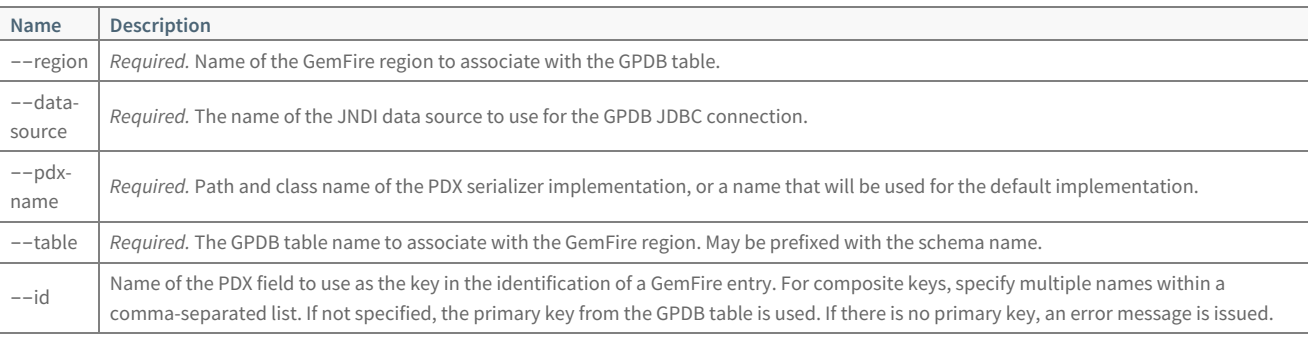

#### **Sample Output:**

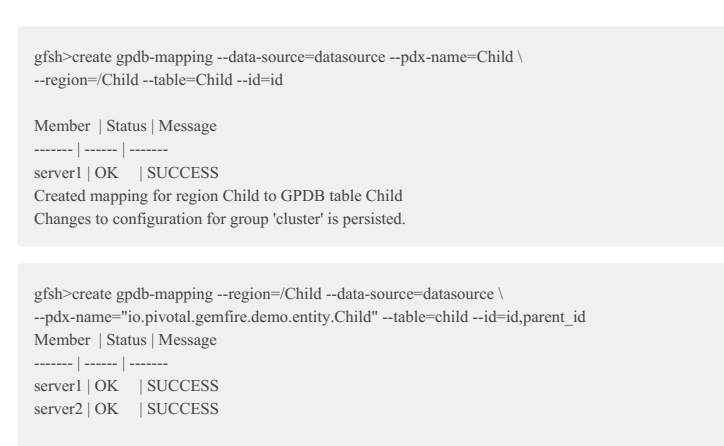

Changes to configuration for group 'cluster' are persisted.

This example shows the error message that results from not specifying the --id option for the case in which the GPDB table does not have a primary key:

gfsh>create gpdb-mapping --region=/Parent --data-source=datasource  $\backslash$ --pdx-name="io.pivotal.gemfire.demo.entity.Parent" --table=Parent Member | Status | Message ------- | ------ | ------------------------------------------------------------ server1 | ERROR | Table Parent lacks a primary key. Please use the --id option.

server2 | ERROR | Table Parent lacks a primary key. Please use the --id option.

### <span id="page-23-0"></span>**describe**

# <span id="page-23-1"></span>describe gpdb-mapping

Display information about a mapping between a GemFire region and a Pivotal Greenplum Database (GPDB) store.

**Availability:** Online. You must be connected in gfsh to a JMX Manager member to use this command.

#### **Syntax:**

describe gpdb-mapping --region=value

#### **Parameters, describe gpdb-mapping:**

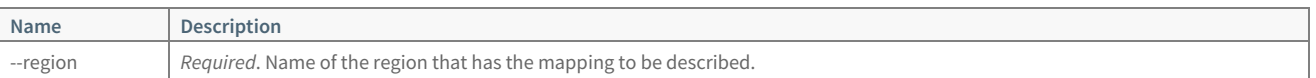

#### **Example Commands:**

describe gpdb-mapping --region=customers

#### **Sample Output:**

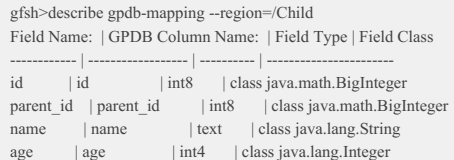

### <span id="page-23-2"></span>describe gpfdist-protocol

Display information about a gpfdist configuration. If a server is not specified, displays information about the configuration of all the servers.

Availability: Online. You must be connected in **gfsh** to a JMX Manager member to use this command.

#### **Syntax:**

describe gpfdist-protocol [--name=value]

#### **Parameters, describe gpfdist-protocol:**

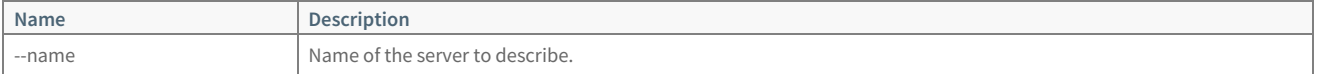

#### **Example Commands:**

describe gpfdist-protocol describe gpfdist-protocol --name=server1

#### **Sample Output:**

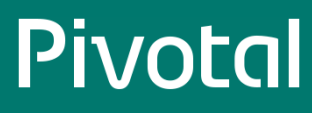

gfsh>describe gpfdist-protocol --name=server1 isSSL: false KeyStore: null KeyStoreType: JKS TrustStore: null TrustStoreType: JKS Address: 0.0.0.0 Hostname: 192.0.2.0 Port: 8000 IdleTimeout: 60000

### <span id="page-25-1"></span><span id="page-25-0"></span>**destroy**

# destroy gpdb-mapping

Destroy an existing GPDB mapping.

Availability: Online. You must be connected in  $\sqrt{gfsh}$  to a JMX Manager member to use this command.

#### **Syntax:**

destroy gpdb-mapping --region=value

#### **Parameters, destroy gpdb-mapping:**

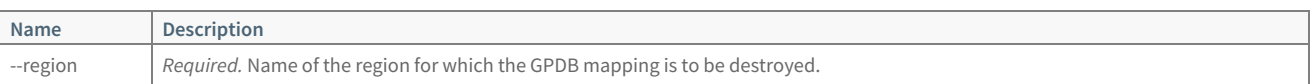

#### **Example Commands:**

gfsh>destroy gpdb-mapping --region=Customers

### <span id="page-26-1"></span><span id="page-26-0"></span>**export gpdb**

Export a region to GPDB. Export is supported from partitioned GemFire regions only. Data cannot be exported from replicated regions.

Availability: Online. You must be connected in gfsh to a JMX Manager member to use this command.

#### **Syntax:**

export gpdb --region=regionpath --type=value [--remove-all-entries(=value)]

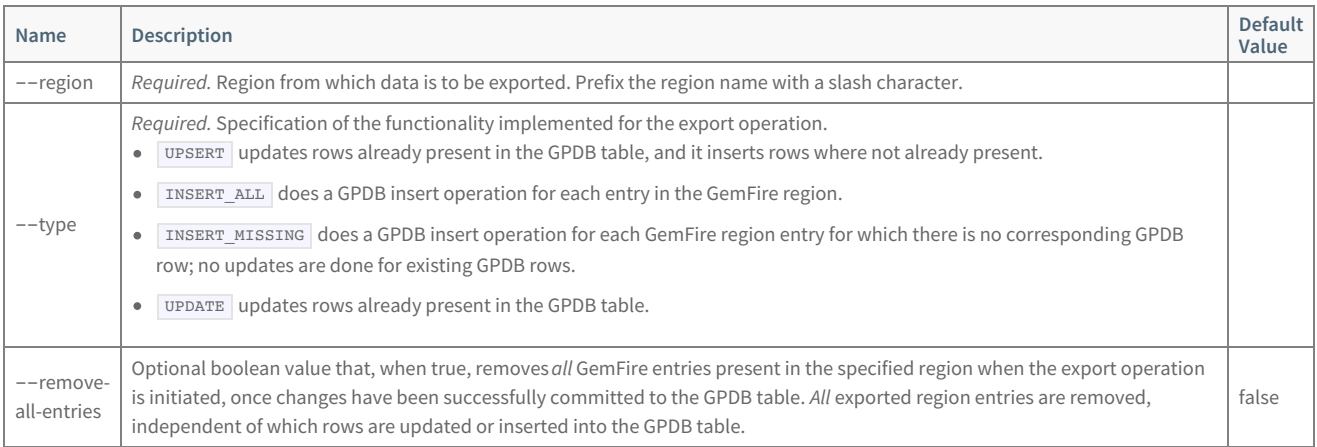

#### **Example Commands:**

gfsh>export gpdb --region=/customers --type=UPSERT GemFire entries exported : 5 Greenplum rows updated : 5 Greenplum rows inserted : 0 Duration : 0.30s

gfsh>export gpdb --region=/customers --type=INSERT\_ALL --remove-all-entries=true GemFire entries exported : 5 GemFire entries removed : 5 Greenplum rows inserted : 5 Duration : 0.25s

### <span id="page-27-1"></span><span id="page-27-0"></span>**import gpdb**

Import to a GemFire region from a GPDB table.

Availability: Online. You must be connected in  $\frac{gfsh}{gfsh}$  to a JMX Manager member to use this command.

#### **Syntax:**

import gpdb --region=regionpath

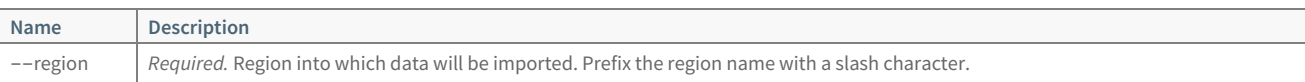

#### **Example Commands:**

import gpdb --region=/customers GemFire entries imported : 10 Duration : 0.18s

# <span id="page-28-1"></span><span id="page-28-0"></span>**list gpdb operations**

### <span id="page-28-2"></span>list gpdb operations

Output statistics in a tabular form about all import or export operations that are currently in progress.

Availability: Online. You must be connected in **gfsh** to a JMX Manager member to use this command.

#### **Syntax:**

list gpdb operations

#### **Sample Output:**

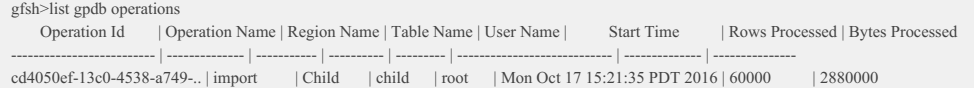

# <span id="page-28-3"></span>list gpdb-mapping

List the mappings of GPDB tables to GemFire regions for all regions.

Availability: Online. You must be connected in **gfsh** to a JMX Manager member to use this command.

**Syntax:**

list gpdb-mapping

#### **Sample Output:**

gfsh>list gpdb-mapping Region Name: | PDX Name: | Table Name: ------------- | ---------- | ------------ Child | mystring | child

# <span id="page-29-1"></span><span id="page-29-0"></span>**Troubleshooting**

Here are problems and fixes related to using the GemFire-Greenplum Connector.

- **Problem:** When a second server is started, the second server will fail to start under each of the following situations:
	- If two cache.xml files have different GPDB table names mapped to the same GemFire region.
	- If two cache.xml files have different schema attribute values in the specification of the gpdb:pdx element for a single GemFire region.
	- If two cache.xml files map a different set of ID fields. This implies that the gpdb:id element must be fully specified; it cannot be empty.
	- o If two cache.xml files have different content for their gpdb:field elements. Note that if both have an empty gpdb:fields element, the second server can start. For differing content in the cache.xml files, the situations that cause the second server to fail include:
		- no gpdb:field elements are specified for the first server, and all the gpdb:field elements are specified for the second server
		- no gpdb:field elements are specified for the second server, and all the gpdb:field elements are specified for the first server
		- no gpdb:field elements are specified for the first server, and some gpdb:field elements are specified for the second server
		- no gpdb:field elements are specified for the second server, and some gpdb:field elements are specified for the first server

**Solution:** Correct the cache.xml contents and start or restart the servers.

**Problem:** Error message when attempting an import or export. An error message similar to

Could not process command due to GemFire error. Error while processing command <import gpdb --region=/Child>

**Cause of the Problem:** There is a communication error between GemFire and the Pivotal Greenplum® Database (GPDB) segment. The GPDB communication to GemFire is unsuccessful.

**Diagnosis and Solution:**Use network tools to identify and fix the problem. Consider firewall issues, and make sure that the proper ports are open. Also check that the server's gpfdist is configured correctly. Use the  $g$ fsh describe [gpfdist-protocol](#page-23-2) command to observe the configuration. If the host name or IP address are incorrect, correct them in the cache.xml file's gpdb:gpfdist attribute specification or with the gfsh configure [gpfdist-protocol](#page-21-1) command.

**Problem:** Error message when attempting an import or export. An error message similar to

No longer connected to 192.0.2.0[1099]. Could not process command due to GemFire error. Error while processing command <export gpdb --region=/LargeRegion --type=UPSERT> Reason : This connection to a distributed system has been disconnected.

**Cause of the Problem:** Timeouts within the GemFire cluster have resulted in the disconnection of one or more cluster members. **Diagnosis and Solution:** Follow advice on [Diagnosing](http://gemfire.docs.pivotal.io/geode/managing/troubleshooting/diagnosing_system_probs.html) System Problems within the GemFire manual on topics dealing with timeouts, as well as the specific error of Member logs [ForcedDisconnectException,](http://gemfire.docs.pivotal.io/geode/managing/troubleshooting/diagnosing_system_probs.html#diagnosing_system_probs__section_8C7CB2EA0A274DAF90083FECE0BF3B1F) Cache and DistributedSystem forcibly closed E\* to adjust the GemFire cluster.

**Problem:** Error message when attempting an import or export. An error message similar to

Could not process command due to GemFire error. Error while processing command <import gpdb --region=/Child> Reason : io.pivotal.gemfire.gpdb.operations.OperationException: org.postgresql.util.PSQLException: FATAL: database "gemfire\_db" does not exist

**Cause of the Problem:** The GPDB does not exist as specified. Doing an import or export operation presumes that the GPDB exists and is up and running; these operations do not create or instantiate a GPDB.

**Diagnosis and Solution:** Find and fix any spelling or address error(s) in the specification of the GPDB.

Problem: A NullPointerException causes this start of a stack trace starts within the server's log:

[error 2017/04/19 09:21:18.112 KST server1-1 <Function Execution Processor2> tid=0x72] null 1 execute: Failed operation. java.lang.NullPointerException at io.pivotal.gemfire.gpdb.operations.OperationBase\$Transaction .begin(OperationBase.java:564) at io.pivotal.gemfire.gpdb.operations.OperationBase .execute(OperationBase.java:114)

- at io.pivotal.gemfire.gpdb.functions.OperationFunction .execute(OperationFunction.java:68)
- at org.apache.geode.internal.cache.execute.AbstractExecution .executeFunctionLocally(AbstractExecution.java:333)

#### **Cause of the Problem:**

The connection-url attribute is invalid, so the JNDI binding for JDBC cannot work.

Diagnosis and Solution: Find and fix the URL. If created with gfsh create jndi-binding , then first destroy it using gfsh destroy jndi-binding , and then re-create the JNDI binding with a corrected URL. If specified within the jndi-binding element of the cache.xml file, fix the spelling within the cache.xml file. The

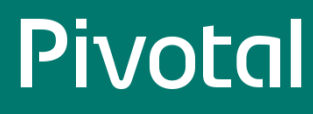

JDBC [connection](https://discuss.pivotal.io/hc/en-us/articles/202912073-How-to-test-JDBC-and-Greenplum-Datadirect-JDBC) to the GPDB may be tested by using the procedure outlined in the Pivotal Greenplum Knowledge Base article How to test JDBC and Greenplum Datadirect JDBC &